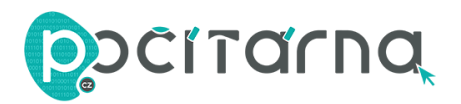

# **NÁVOD K POUŽITÍ**

### **Zapojení**

- 1. Zapojte zařízení do elektrické sítě v blízkosti routeru (v blízkosti zdroje Wi-Fi signálu, který chcete rozšířit).
- 2. Vyčkejte, než se rozsvítí kontrolka WLAN.

#### **Přihlášení se**

- 1. Odpojte síťový kabel z notebooku nebo počítače, který má přístup na Wi-Fi.
- 2. Klikněte na ikonu síťového připojení či Wi-Fi signálu (standardně vpravo dole na liště) a připojte se k Wi-Fi síti opakovače pojmenované jako "**Wifi-repeater**" nebo "**Wavlink**" nebo "**Wireless**-**N**" - záleží na modelu.
- 3. Zapněte webový prohlížeč a do adresového řádku napiště **[http://192.168.10.1](http://192.168.10.1/)**. Přístroje od firmy Pix-Link mohou mít místo této adresy adresu "**192.168.1.254**".
- 4. Jako **uživatelské jméno** (Username) i/nebo **heslo** (Password) použijte "**admin**".
- 5. Klikněte na **Odeslat** (Submit).

#### **Nastavení sítě**

- 1. Po přihlášení se klikněte na zobrazené stránce na **Opakovač** (Repeater). Průvodce nastavením Vás nasměruje na stávající Wi-Fi síť, kterou si přejete rozšířit.
- 2. Pokud tuto síť ve výběru nevidíte, klikněte na **Obnovit** (Refresh). (Pokud zde síť stále nevidíte, je opakovač patrně mimo její dosah.)
- 3. Vyberte síť, kterou si přejete rozšířit, a klikněte na **Zvolit** (Apply).
- 4. **Název sítě** (Repeater SSID) bude nastaven na výchozí hodnotu "Your SSID" tento název budete pravděpodobně chtít změnit, přepište jej.
- 5. **Bezpečnostní kód** (Security key) musí být stejný jako bezpečnostní kód Wi-Fi sítě, kterou si přejete rozšířit.
- 6. Klikněte na **Zvolit** (Apply).
- 7. Počkejte několik sekund. Vyhledejte Vámi zadaný název sítě a připojte se k ní. Hotovo.

## **Přemístění opakovače**

- 1. Opakovač vyjměte z elektrické sítě.
- 2. Zapojte jej zhruba na půli cesty mezi zdrojem Wi-Fi signálu a místem, kde potřebujete mít rozšířený signál.